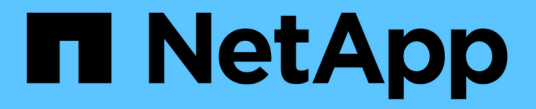

### 홈 디렉터리를 관리합니다 ONTAP 9

NetApp April 24, 2024

This PDF was generated from https://docs.netapp.com/ko-kr/ontap/smb-admin/dynamic-homedirectories-concept.html on April 24, 2024. Always check docs.netapp.com for the latest.

# 목차

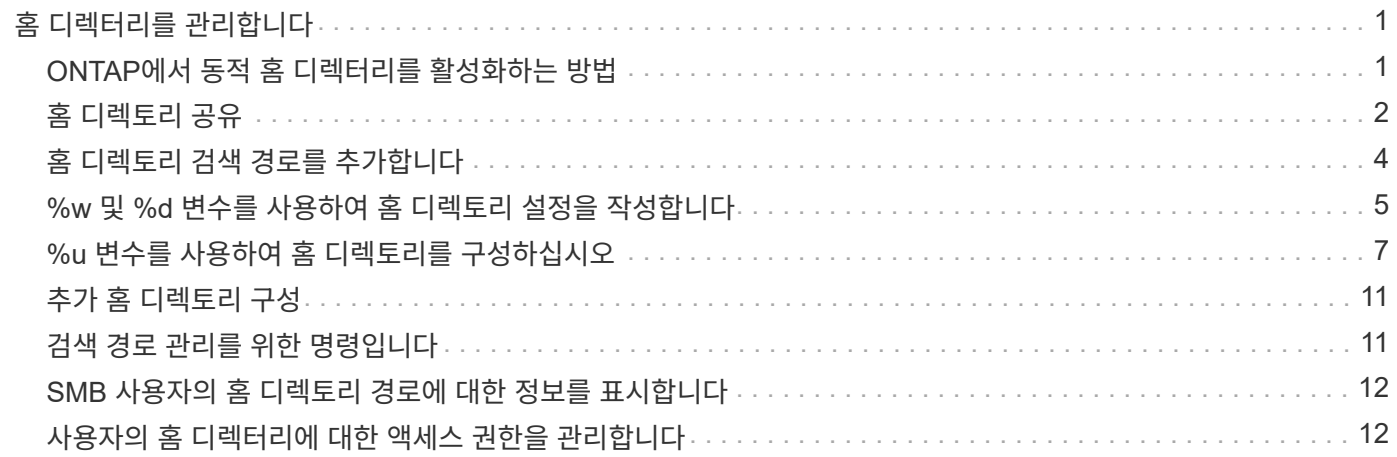

# <span id="page-2-0"></span>홈 디렉터리를 관리합니다

### <span id="page-2-1"></span>**ONTAP**에서 동적 홈 디렉터리를 활성화하는 방법

ONTAP 홈 디렉터리를 사용하면 연결된 사용자와 변수 집합을 기반으로 서로 다른 디렉터리에 매핑되는 SMB 공유를 구성할 수 있습니다. 각 사용자에 대해 별도의 공유를 생성하는 대신 몇 가지 홈 디렉토리 매개 변수를 사용하여 하나의 공유를 구성하여 진입점(공유)과 홈 디렉토리(SVM의 디렉토리) 간의 사용자 관계를 정의할 수 있습니다.

게스트 사용자로 로그인한 사용자는 홈 디렉토리가 없으며 다른 사용자의 홈 디렉토리에 액세스할 수 없습니다. 사용자가 디렉토리에 매핑되는 방식을 결정하는 변수는 네 가지입니다.

• \* 공유 이름 \*

사용자가 연결하는 공유의 이름입니다. 이 공유에 대한 홈 디렉토리 속성을 설정해야 합니다.

공유 이름에는 다음 동적 이름을 사용할 수 있습니다.

- '%w'(사용자의 Windows 사용자 이름)
- '%d'(사용자의 Windows 도메인 이름)
- '%u'(사용자가 매핑한 UNIX 사용자 이름)공유 이름을 모든 홈 디렉토리에 고유하도록 하려면 공유 이름에 '%w' 또는 '%u' 변수가 포함되어야 합니다. 공유 이름에는 "%d"와 "%w" 변수(예: "%d"/"%w")가 모두 포함될 수 있으며, 공유 이름에는 정적 부분과 변수 부분(예: home\_""%w")이 포함될 수 있습니다.
- \* 공유 경로 \*

이 경로는 공유에 의해 정의되고 공유 이름 중 하나와 연관되며, SVM의 루트에서 사용자의 전체 홈 디렉토리 경로를 생성하기 위해 각 검색 경로에 추가됩니다. 정적(예: "home"), 동적(예: "%w") 또는 두 가지 조합(예: "eng/%w")일 수 있습니다.

• \* 검색 경로 \*

ONTAP에서 홈 디렉토리를 검색하도록 지정하는 SVM 루트의 절대 경로 세트입니다. 'vserver cifs homedirectory search-path add' 명령을 사용하여 하나 이상의 검색 경로를 지정할 수 있습니다. 여러 개의 검색 경로를 지정하면 ONTAP는 유효한 경로를 찾을 때까지 지정된 순서대로 경로를 시도합니다.

• \* 디렉토리 \*

사용자를 위해 생성한 사용자의 홈 디렉토리입니다. 디렉터리 이름은 일반적으로 사용자의 이름입니다. 검색 경로로 정의된 디렉토리 중 하나에 홈 디렉토리를 생성해야 합니다.

예를 들어, 다음 설정을 고려합니다.

- 사용자: John Smith
- 사용자 도메인: Acme
- 사용자 이름: jsmith
- SVM 이름: vs1
- 홈 디렉토리 공유 이름 #1: home "%w" 공유 경로: "%w"
- 홈 디렉토리 공유 이름 #2:"%w" 공유 경로: "%d/%w"
- 검색 경로 #1:'/vol0home/home'
- 검색 경로 #2:'/vol1home/home'
- 검색 경로 #3:'/vol2home/home'
- 홈 디렉토리: `/vol1home/home/jsmith'

시나리오 1: 사용자가 '\\VS1\home\_jsmith'에 연결합니다. 첫 번째 홈 디렉토리 공유 이름과 일치하고 상대 경로 jsmith를 생성합니다. ONTAP는 이제 각 검색 경로를 순서대로 확인하여 jsmith라는 디렉토리를 검색합니다.

- '/vol0home/home/jsmith'가 존재하지 않아 2번 검색경로로 이동함.
- '/vol1home/home/jsmith'가 존재하므로 검색 경로 #3이 확인되지 않고 사용자가 홈 디렉토리에 연결되어 있습니다.

시나리오 2: 사용자가 '\\VS1\jsmith'에 연결합니다. 두 번째 홈 디렉토리 공유 이름과 일치하고 상대 경로 Acme/jsmith를 생성합니다. ONTAP는 이제 각 검색 경로를 순서대로 확인하여 "Acme/jsmith"라는 디렉토리를 검색합니다.

- '/vol0home/home/acme/jsmith'가 존재하지 않고 검색 경로 #2로 이동합니다.
- '/vol1home/home/acme/jsmith'가 존재하지 않고 검색 경로 #3으로 이동합니다.
- '/vol2home/home/acme/jsmith'가 존재하지 않아 홈 디렉토리가 존재하지 않아 연결이 실패합니다.

## <span id="page-3-0"></span>홈 디렉토리 공유

<span id="page-3-1"></span>홈 디렉토리 공유를 추가합니다

SMB 홈 디렉토리 기능을 사용하려면 공유 속성에 포함된 홈 디렉토리 속성에 공유를 하나 이상 추가해야 합니다.

#### 이 작업에 대해

'vserver cifs share create' 명령을 사용하여 공유를 생성할 때 홈 디렉토리 공유를 생성하거나 'vserver cifs share modify' 명령을 사용하여 언제든지 기존 공유를 홈 디렉토리 공유로 변경할 수 있습니다.

홈 디렉토리 공유를 생성하려면 공유를 생성하거나 수정할 때 '-share-properties' 옵션에 homeddirectory 값을 포함해야 합니다. 사용자가 홈 디렉토리에 연결할 때 동적으로 확장되는 변수를 사용하여 공유 이름을 지정하고 경로를 공유할 수 있습니다. 경로에서 사용할 수 있는 변수는 각각 Windows 사용자 이름, 도메인 및 매핑된 UNIX 사용자 이름에 해당하는 "%w", "%d" 및 "%u"입니다.

#### 단계

1. 홈 디렉토리 공유 추가: + 'vserver cifs share create -vserver\_vserver\_name\_-share-name\_share\_name -path\_path\_-share-properties homed디렉토리 [,…]'

'-vserver''vserver'는 검색 경로를 추가할 SVM(CIFS 지원 스토리지 가상 머신)을 지정합니다.

'-share-name\_share-name '은 홈 디렉토리 공유 이름을 지정합니다.

공유 이름에 리터럴 문자열 '%w', '%u' 또는 '%d' 중 하나가 포함된 경우 필수 변수 중 하나가 포함된 것 외에도

ONTAP가 리터럴 문자열을 변수(예: "%%w")로 취급하지 않도록 리터럴 문자열 앞에 %(percent) 문자를 입력해야 합니다.

- 공유 이름에는 '%w' 또는 '%u' 변수가 포함되어야 합니다.
- 공유 이름에는 "%d" 변수(예: "%d"/"%w") 또는 공유 이름의 정적 부분(예: home1\_""%w")이 추가로 포함될 수 있습니다.
- 관리자가 공유를 사용하여 다른 사용자의 홈 디렉토리에 연결하거나 사용자가 다른 사용자의 홈 디렉토리에 연결할 수 있도록 허용하는 경우 동적 공유 이름 패턴 앞에는 물결표(~)가 와야 합니다.

vserver cifs home-directory modify는 '-is-home-dirs-access-for-admin-enabled' 옵션을 true로 설정하거나 고급 옵션 '-is-home-dirs-access-for-public-enabled'를 true로 설정하여 이 액세스를 활성화하는 데 사용됩니다.

path는 홈 디렉토리의 상대 경로를 지정합니다.

'-share-properties homed디렉토리[,…]'는 해당 공유의 공유 속성을 지정합니다. homedir 값을 지정해야 합니다. 쉼표로 구분된 목록을 사용하여 추가 공유 속성을 지정할 수 있습니다.

1. 'vserver cifs share show' 명령을 사용하여 홈 디렉토리 공유를 성공적으로 추가했는지 확인하십시오.

예

 $\binom{1}{1}$ 

다음 명령을 실행하면 "%w"라는 홈 디렉토리 공유가 생성됩니다. oplocks, browable, changenotify 공유 속성은 homedir 공유 속성을 설정하는 것 외에도 설정됩니다.

이 예에서는 SVM의 모든 공유에 대한 출력을 표시하지 않습니다. 출력이 잘립니다.

cluster1::> vserver cifs share create -vserver vs1 -share-name %w -path %w -share-properties oplocks, browsable, changenotify, homedirectory

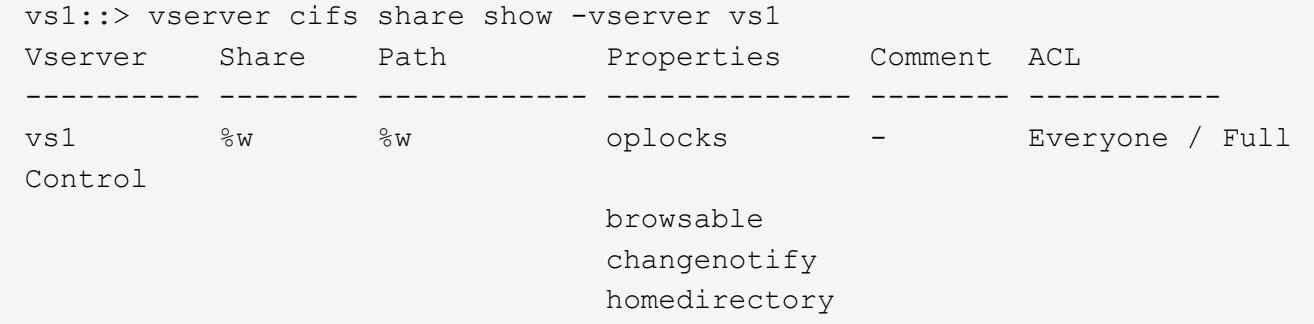

관련 정보

[홈](#page-5-0) [디렉토리](#page-5-0) [검색](#page-5-0) [경로](#page-5-0) [추가](#page-5-0)

[자동](https://docs.netapp.com/ko-kr/ontap/smb-admin/requirements-automatic-node-referrals-concept.html) [노드](https://docs.netapp.com/ko-kr/ontap/smb-admin/requirements-automatic-node-referrals-concept.html) [조회를](https://docs.netapp.com/ko-kr/ontap/smb-admin/requirements-automatic-node-referrals-concept.html) [사용하기](https://docs.netapp.com/ko-kr/ontap/smb-admin/requirements-automatic-node-referrals-concept.html) [위한](https://docs.netapp.com/ko-kr/ontap/smb-admin/requirements-automatic-node-referrals-concept.html) [요구](https://docs.netapp.com/ko-kr/ontap/smb-admin/requirements-automatic-node-referrals-concept.html) [사항](https://docs.netapp.com/ko-kr/ontap/smb-admin/requirements-automatic-node-referrals-concept.html) [및](https://docs.netapp.com/ko-kr/ontap/smb-admin/requirements-automatic-node-referrals-concept.html) [지침](https://docs.netapp.com/ko-kr/ontap/smb-admin/requirements-automatic-node-referrals-concept.html)

[사용자의](#page-13-1) [홈](#page-13-1) [디렉터리에](#page-13-1) [대한](#page-13-1) [액세스](#page-13-1) [가능성](#page-13-1) [관리](#page-13-1)

홈 디렉토리 공유에는 고유한 사용자 이름이 필요합니다

공유를 동적으로 생성하려면 "%w"(Windows 사용자 이름) 또는 "%u"(UNIX 사용자 이름) 변수를 사용하여 홈 디렉토리 공유를 생성할 때 고유한 사용자 이름을 지정해야 합니다. 공유 이름이 사용자 이름에 매핑됩니다.

정적 공유 이름과 사용자 이름이 같을 때 다음 두 가지 문제가 발생할 수 있습니다.

- 사용자가 net view 명령을 사용하여 클러스터의 공유를 나열하면 동일한 사용자 이름의 공유 두 개가 표시됩니다.
- 사용자가 해당 공유 이름에 연결하면 사용자는 항상 정적 공유에 연결되어 있으며 동일한 이름으로 홈 디렉토리 공유에 액세스할 수 없습니다.

예를 들어 "administrator"라는 이름의 공유가 있고 "administrator" Windows 사용자 이름이 있습니다. 홈 디렉토리 공유를 만들고 해당 공유에 연결하면 ""administrator"" 홈 디렉토리 공유가 아니라 ""administrator"" 정적 공유에 연결됩니다.

다음 단계를 수행하여 중복된 공유 이름으로 문제를 해결할 수 있습니다.

- 사용자의 홈 디렉토리 공유와 더 이상 충돌하지 않도록 정적 공유의 이름을 바꿉니다.
- 사용자에게 더 이상 정적 공유 이름과 충돌하지 않도록 새 사용자 이름을 제공합니다.
- '%w' 매개 변수를 사용하는 대신 ""home""과 같은 정적 이름으로 CIFS 홈 디렉토리 공유를 생성하여 공유 이름과 충돌하지 않도록 합니다.

업그레이드 후 정적 홈 디렉토리 공유 이름은 어떻게 됩니까

홈 디렉토리 공유 이름에는 "%w" 또는 "%u" 동적 변수가 포함되어야 합니다. 새로운 요구 사항으로 ONTAP 버전으로 업그레이드한 후 기존 정적 홈 디렉토리 공유 이름에 어떤 일이 발생할지 알고 있어야 합니다.

홈 디렉토리 구성에 정적 공유 이름이 포함되어 있고 ONTAP로 업그레이드하면 정적 홈 디렉토리 공유 이름이 변경되지 않으며 여전히 유효합니다. 그러나 "%w" 또는 "%u" 변수를 포함하지 않는 새 홈 디렉토리 공유는 생성할 수 없습니다.

이러한 변수 중 하나를 사용자의 홈 디렉토리 공유 이름에 포함하도록 요구하면 모든 공유 이름이 홈 디렉토리 구성에서 고유하도록 할 수 있습니다. 필요한 경우 정적 홈 디렉토리 공유 이름을 "%w" 또는 "%u" 변수가 포함된 이름으로 변경할 수 있습니다.

### <span id="page-5-0"></span>홈 디렉토리 검색 경로를 추가합니다

ONTAP SMB 홈 디렉토리를 사용하려면 하나 이상의 홈 디렉토리 검색 경로를 추가해야 합니다.

#### 이 작업에 대해

'vserver cifs home-directory search-path add' 명령을 사용하여 홈 디렉토리 검색 경로를 추가할 수 있습니다.

'vserver cifs home-directory search-path add' 명령은 명령 실행 중에 '-path' 옵션에 지정된 경로를 확인합니다. 지정한 경로가 없으면 명령을 실행하면 계속할 것인지 여부를 묻는 메시지가 생성됩니다. 당신은 'y'나 'n'을 선택합니다. 계속하려면 y를 선택하면 ONTAP가 검색 경로를 생성합니다. 그러나 홈 디렉토리 구성에서 검색 경로를 사용하려면 먼저 디렉토리 구조를 만들어야 합니다. 계속하지 않도록 선택하면 명령이 실패하고 검색 경로가 생성되지 않습니다. 그런 다음 경로 디렉토리 구조를 생성하고 'vserver cifs home-directory search-path add' 명령을 다시 실행할 수

있습니다.

단계

- 1. 홈 디렉토리 검색 경로 'vserver cifs home-directory search-path add-vserver vserver-path path path' 추가
- 2. 'vserver cifs home-directory search-path show' 명령을 사용하여 검색 경로를 성공적으로 추가했는지 확인합니다.

### 예

다음 예에서는 SVM VS1 홈 디렉토리 구성에 경로 '/home1'을 추가합니다.

```
cluster::> vserver cifs home-directory search-path add -vserver vs1 -path
/home1
vs1::> vserver cifs home-directory search-path show
Vserver Position Path
----------- -------- -----------------
vs1 1 /home1
```
다음 예에서는 SVM VS1 홈 디렉토리 구성에 경로 '/home2'를 추가하려고 합니다. 경로가 존재하지 않습니다. 계속하지 않도록 선택할 수 있습니다.

```
cluster::> vserver cifs home-directory search-path add -vserver vs1 -path
/home2
Warning: The specified path "/home2" does not exist in the namespace
           belonging to Vserver "vs1".
Do you want to continue? {y|n}: n
```
#### 관련 정보

[홈](#page-3-1) [디렉토리](#page-3-1) [공유를](#page-3-1) [추가하는](#page-3-1) [중입니다](#page-3-1)

### <span id="page-6-0"></span>**%w** 및 **%d** 변수를 사용하여 홈 디렉토리 설정을 작성합니다

"%w" 및 "%d" 변수를 사용하여 홈 디렉토리 설정을 작성할 수 있습니다. 사용자는 동적으로 생성된 공유를 사용하여 홈 공유에 연결할 수 있습니다.

단계

- 1. 사용자의 홈 디렉토리를 포함할 qtree를 생성합니다: 'volume qtree create-vserver vserver\_name-qtree-path qtree\_path'
- 2. qtree가 올바른 보안 유형인 'volume qtree show'를 사용하는지 확인합니다
- 3. Qtree에서 원하는 보안 스타일을 사용하지 않는 경우 'volume qtree security' 명령을 사용하여 보안 스타일을 변경하십시오.
- 4. 홈 디렉토리 공유 추가: "vserver cifs share create-vserver vserver-share-name %w-path %d/%w-shareproperties homed디렉토리\[,...\]"

'-vserver''vserver'는 검색 경로를 추가할 SVM(CIFS 지원 스토리지 가상 머신)을 지정합니다.

'-share-name '%w'는 홈 디렉토리 공유 이름을 지정합니다. ONTAP는 각 사용자가 홈 디렉토리에 접속할 때 동적으로 공유 이름을 생성합니다. 공유 이름은 *WINDOWS\_USER\_NAME* 형식입니다.

'-path '%d/%w'는 홈 디렉토리의 상대 경로를 지정합니다. 상대 경로는 각 사용자가 자신의 홈 디렉토리에 접속할 때 동적으로 생성되며 *domain/windows\_user\_name* 형식이 됩니다.

'-share-properties homed디렉토리 [,…]+'는 해당 공유의 공유 속성을 지정합니다. homedir 값을 지정해야 합니다. 쉼표로 구분된 목록을 사용하여 추가 공유 속성을 지정할 수 있습니다.

- 5. 'vserver cifs share show' 명령을 사용하여 공유에 원하는 구성이 있는지 확인합니다.
- 6. 홈 디렉토리 검색 경로 'vserver cifs home-directory search-path add-vserver vserver-path path path' 추가

'-vserver\_vserver-name\_'은 검색 경로를 추가할 CIFS 지원 SVM을 지정합니다.

'-path\_path\_'는 검색 경로에 대한 절대 디렉토리 경로를 지정합니다.

- 7. 'vserver cifs home-directory search-path show' 명령을 사용하여 검색 경로를 성공적으로 추가했는지 확인합니다.
- 8. 홈 디렉토리가 있는 사용자의 경우 홈 디렉토리를 포함하도록 지정된 qtree 또는 볼륨에 해당 디렉토리를 생성합니다.

예를 들어, '/vol/vol1/users' 경로와 생성할 디렉토리가 mydomain\user1인 사용자 이름으로 qtree를 생성한 경우 '/vol/vol1/users/mydomain/user1' 경로를 사용하여 디렉토리를 생성합니다.

/home1 에 마운트된 ""home1" 볼륨을 생성한 경우 "/home1/mydomain/user1" 경로를 사용하여 디렉토리를 생성합니다.

9. 드라이브를 매핑하거나 UNC 경로를 사용하여 연결하여 사용자가 홈 공유에 성공적으로 연결할 수 있는지 확인합니다.

예를 들어, mydomain\user1 사용자가 SVM VS1 에 있는 8단계에서 생성한 디렉토리에 연결하려는 경우 user1은 UNC 경로 "\\VS1\user1"을 사용하여 연결됩니다.

### 예

다음 예제의 명령은 다음과 같은 설정으로 홈 디렉토리 구성을 만듭니다.

- 공유 이름은 %W입니다
- 상대 홈 디렉토리 경로는 %d/%W입니다
- 홈 디렉토리 /home1 을 포함하는 데 사용되는 검색 경로는 NTFS 보안 스타일로 구성된 볼륨입니다.
- SVM VS1 에서 구성이 생성됩니다.

사용자가 Windows 호스트에서 홈 디렉토리에 액세스할 때 이 유형의 홈 디렉토리 구성을 사용할 수 있습니다. 또한 사용자가 Windows 및 UNIX 호스트에서 홈 디렉토리를 액세스할 때 이 유형의 구성을 사용할 수 있으며 파일 시스템 관리자는 Windows 기반 사용자 및 그룹을 사용하여 파일 시스템에 대한 액세스를 제어할 수 있습니다.

cluster::> vserver cifs share create -vserver vs1 -share-name %w -path %d/%w -share-properties oplocks,browsable,changenotify,homedirectory cluster::> vserver cifs share show -vserver vs1 -share-name %w Vserver: vs1 Share: %w CIFS Server NetBIOS Name: VS1 Path: %d/%w Share Properties: oplocks browsable changenotify homedirectory Symlink Properties: enable File Mode Creation Mask: - Directory Mode Creation Mask: - Share Comment: - Share ACL: Everyone / Full Control File Attribute Cache Lifetime: - Volume Name: - Offline Files: manual Vscan File-Operations Profile: standard cluster::> vserver cifs home-directory search-path add -vserver vs1 ‑path /home1 cluster::> vserver cifs home-directory search-path show Vserver Position Path ----------- -------- ---------------- vs1 1 /home1

관련 정보

[%u](#page-8-0) [변수를](#page-8-0) [사용하여](#page-8-0) [홈](#page-8-0) [디렉토리를](#page-8-0) [구성하는](#page-8-0) [중입니다](#page-8-0)

[추가](#page-12-0) [홈](#page-12-0) [디렉토리](#page-12-0) [구성](#page-12-0)

[SMB](#page-13-0) [사용자의](#page-13-0) [홈](#page-13-0) [디렉토리](#page-13-0) [경로에](#page-13-0) [대한](#page-13-0) [정보](#page-13-0) [표시](#page-13-0)

### <span id="page-8-0"></span>**%u** 변수를 사용하여 홈 디렉토리를 구성하십시오

'%w' 변수를 사용하여 공유 이름을 지정하는 홈 디렉토리 구성을 만들 수 있지만 '%u' 변수를 사용하여 홈 디렉토리 공유의 상대 경로를 지정할 수 있습니다. 그런 다음 사용자는 홈 디렉토리의 실제 이름 또는 경로를 인식하지 않고 Windows 사용자 이름을 사용하여 생성된 동적 공유를 사용하여 홈 공유에 연결할 수 있습니다.

단계

- 1. 사용자의 홈 디렉토리를 포함할 qtree를 생성합니다: 'volume qtree create-vserver vserver\_name-qtree-path qtree\_path'
- 2. qtree가 올바른 보안 유형인 'volume qtree show'를 사용하는지 확인합니다
- 3. Qtree에서 원하는 보안 스타일을 사용하지 않는 경우 'volume qtree security' 명령을 사용하여 보안 스타일을 변경하십시오.
- 4. 홈 디렉토리 공유 추가: "vserver cifs share create-vserver vserver-share-name%w-path%u-share-properties homed디렉토리,...]"

'-vserver''vserver'는 검색 경로를 추가할 SVM(CIFS 지원 스토리지 가상 머신)을 지정합니다.

'-share-name '%w'는 홈 디렉토리 공유 이름을 지정합니다. 공유 이름은 각 사용자가 홈 디렉토리에 접속하고 *windows\_user\_name* 형식으로 작성될 때 동적으로 생성됩니다.

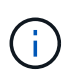

'-share-name' 옵션에도 '%u' 변수를 사용할 수 있습니다. 이렇게 하면 매핑된 UNIX 사용자 이름을 사용하는 상대 공유 경로가 생성됩니다.

'-path '%u'는 홈 디렉토리의 상대 경로를 지정합니다. 상대 경로는 각 사용자가 홈 디렉토리에 접속하고 *Mapped\_UNIX\_USER\_NAME* 형식으로 작성될 때 동적으로 생성됩니다.

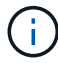

이 옵션의 값에는 정적 요소도 포함될 수 있습니다. 예: 'ENG/%u'.

'-share-properties' + homed디렉토리 \[,…\]+'는 해당 공유의 공유 속성을 지정합니다. homedir 값을 지정해야 합니다. 쉼표로 구분된 목록을 사용하여 추가 공유 속성을 지정할 수 있습니다.

- 5. 'vserver cifs share show' 명령을 사용하여 공유에 원하는 구성이 있는지 확인합니다.
- 6. 홈 디렉토리 검색 경로 'vserver cifs home-directory search-path add-vserver vserver-path path path' 추가

'-vserver''vserver'는 검색 경로를 추가할 CIFS 지원 SVM을 지정합니다.

path는 검색경로에 대한 절대 디렉토리 경로를 지정합니다.

- 7. 'vserver cifs home-directory search-path show' 명령을 사용하여 검색 경로를 성공적으로 추가했는지 확인합니다.
- 8. UNIX 사용자가 없으면 'vserver services UNIX -user create' 명령을 사용하여 UNIX 사용자를 생성합니다.

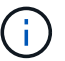

사용자를 매핑하기 전에 Windows 사용자 이름을 매핑할 UNIX 사용자 이름이 있어야 합니다.

9. "vserver name-mapping create -vserver vserver name -direction win -unix -priority integer -pattern windows user name -replacement unix user name" 명령을 사용하여 UNIX 사용자에 대한 Windows 사용자의 이름 매핑을 생성합니다

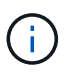

Windows 사용자를 UNIX 사용자에게 매핑하는 이름 매핑이 이미 있는 경우 매핑 단계를 수행할 필요가 없습니다.

Windows 사용자 이름이 해당 UNIX 사용자 이름으로 매핑됩니다. Windows 사용자가 홈 디렉토리 공유에 접속하면 디렉토리 이름이 UNIX 사용자 이름과 일치한다는 것을 인식하지 않고 동적으로 생성된 홈 디렉토리에 Windows 사용자 이름에 해당하는 공유 이름을 연결합니다.

10. 홈 디렉토리가 있는 사용자의 경우 홈 디렉토리를 포함하도록 지정된 qtree 또는 볼륨에 해당 디렉토리를 생성합니다.

예를 들어, 생성하려는 디렉토리가 ""unixuser1""인 사용자의 매핑된 UNIX 사용자 이름과 함께 "/vol/vol1/users" 경로를 사용하여 qtree를 생성한 경우 "/vol/vol1/users/unixuser1" 경로를 사용하여 디렉토리를 생성할 수 있습니다.

/home1 에 마운트된 ""home1" 볼륨을 생성한 경우 "/home1/unixuser1" 경로를 사용하여 디렉토리를 생성합니다.

11. 드라이브를 매핑하거나 UNC 경로를 사용하여 연결하여 사용자가 홈 공유에 성공적으로 연결할 수 있는지 확인합니다.

예를 들어, 사용자 mydomain\user1이 UNIX 사용자 unixuser1에 매핑되고 SVM VS1에 있는 10단계에서 생성한 디렉토리에 연결하려는 경우 user1은 UNC 경로 "\\VS1\user1"을 사용하여 연결됩니다.

#### 예

다음 예제의 명령은 다음과 같은 설정으로 홈 디렉토리 구성을 만듭니다.

- 공유 이름은 %W입니다
- 상대 홈 디렉토리 경로는 %u입니다
- 홈 디렉토리 /home1 을 포함하는 데 사용되는 검색 경로는 UNIX 보안 스타일로 구성된 볼륨입니다.
- SVM VS1 에서 구성이 생성됩니다.

사용자가 Windows 호스트 또는 Windows 및 UNIX 호스트 모두에서 홈 디렉토리에 액세스할 때 이 유형의 홈 디렉토리 구성을 사용할 수 있으며 파일 시스템 관리자는 UNIX 기반 사용자 및 그룹을 사용하여 파일 시스템에 대한 액세스를 제어할 수 있습니다.

cluster::> vserver cifs share create -vserver vs1 -share-name %w -path %u ‑share-properties oplocks,browsable,changenotify,homedirectory cluster::> vserver cifs share show -vserver vs1 -share-name %u Vserver: vs1 Share: %w CIFS Server NetBIOS Name: VS1 Path: %u Share Properties: oplocks browsable changenotify homedirectory Symlink Properties: enable File Mode Creation Mask: - Directory Mode Creation Mask: - Share Comment: - Share ACL: Everyone / Full Control File Attribute Cache Lifetime: - Volume Name: - Offline Files: manual Vscan File-Operations Profile: standard cluster::> vserver cifs home-directory search-path add -vserver vs1 ‑path /home1 cluster::> vserver cifs home-directory search-path show -vserver vs1 Vserver Position Path ----------- -------- ---------------- vs1 1 /home1 cluster::> vserver name-mapping create -vserver vs1 -direction win-unix ‑position 5 -pattern user1 -replacement unixuser1 cluster::> vserver name-mapping show -pattern user1 Vserver Direction Position -------------- --------- ------- vs1 win-unix 5 Pattern: user1 Replacement: unixuser1

#### 관련 정보

[%w](#page-6-0) [및](#page-6-0) [%d](#page-6-0) [변수를](#page-6-0) [사용하여](#page-6-0) [홈](#page-6-0) [디렉토리](#page-6-0) [설정을](#page-6-0) [작성합니다](#page-6-0)

[추가](#page-12-0) [홈](#page-12-0) [디렉토리](#page-12-0) [구성](#page-12-0)

## <span id="page-12-0"></span>추가 홈 디렉토리 구성

"%w", "%d", "%u" 변수를 사용하여 홈 디렉토리 설정을 추가로 생성할 수 있습니다. 이 변수를 사용하여 필요에 맞게 홈 디렉토리 구성을 사용자 정의할 수 있습니다.

공유 이름과 검색 경로에서 변수와 정적 문자열을 조합하여 여러 홈 디렉토리 구성을 만들 수 있습니다. 다음 표에는 여러 가지 홈 디렉토리 구성을 만드는 방법을 보여 주는 몇 가지 예가 나와 있습니다.

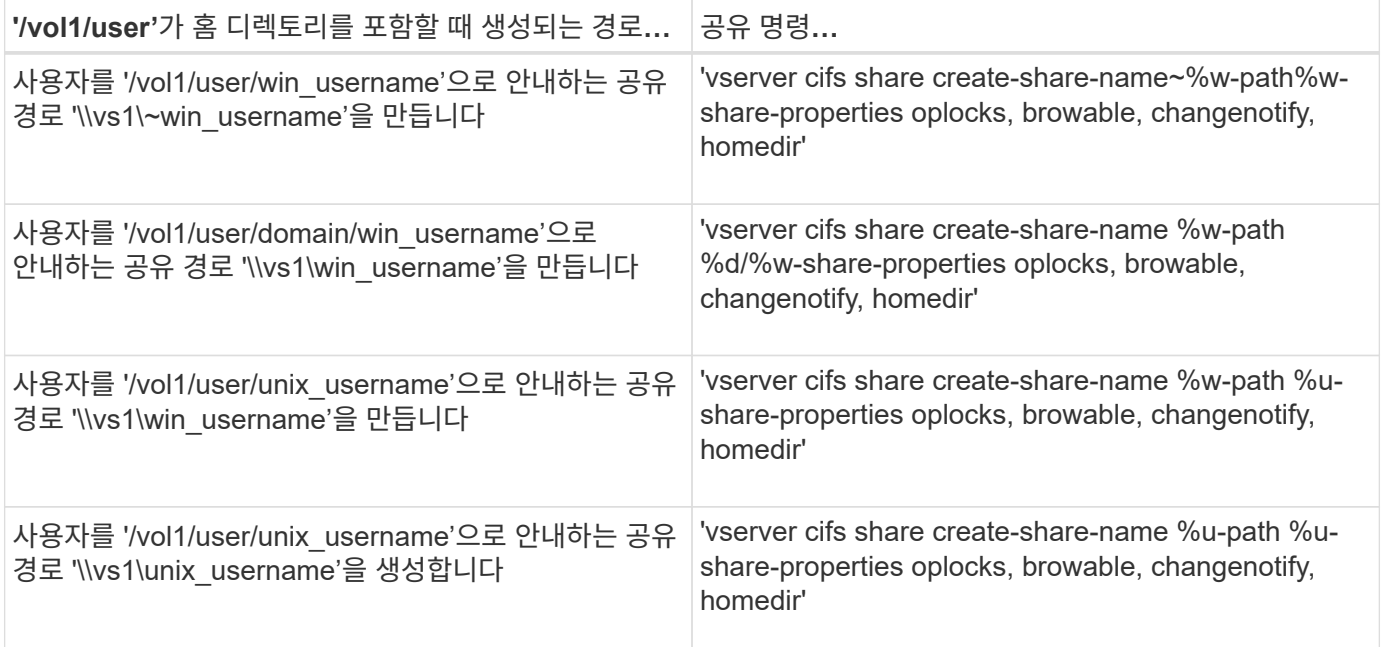

## <span id="page-12-1"></span>검색 경로 관리를 위한 명령입니다

SMB 홈 디렉토리 구성을 위한 검색 경로를 관리하기 위한 특정 ONTAP 명령이 있습니다. 예를 들어, 검색 경로에 대한 정보를 추가, 제거 및 표시하는 명령이 있습니다. 검색 경로 순서를 변경하는 명령도 있습니다.

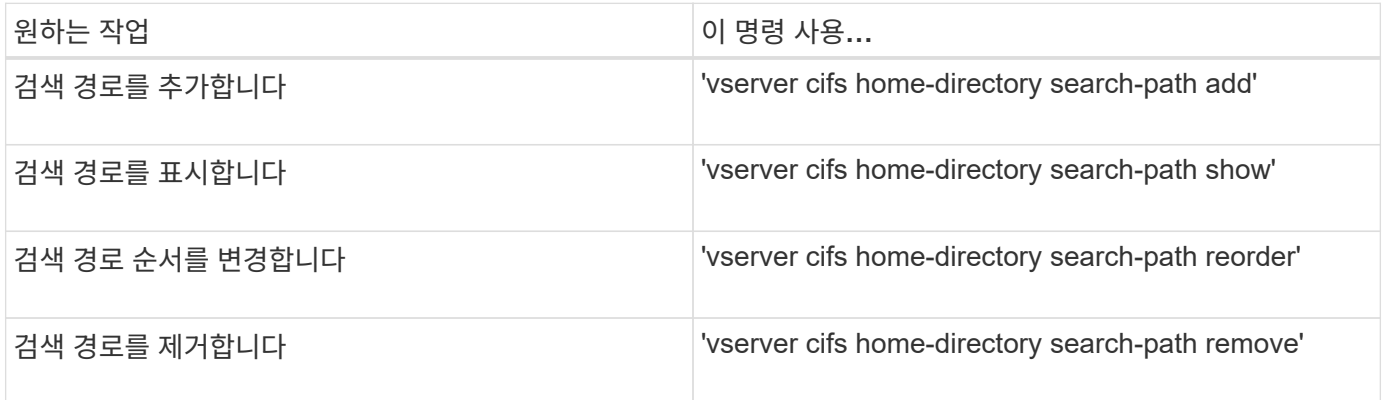

자세한 내용은 각 명령에 대한 man 페이지를 참조하십시오.

# <span id="page-13-0"></span>**SMB** 사용자의 홈 디렉토리 경로에 대한 정보를 표시합니다

스토리지 가상 시스템(SVM)에 SMB 사용자의 홈 디렉토리 경로를 표시할 수 있습니다. SVM은 CIFS 홈 디렉토리 경로가 여러 개 구성되어 있고 사용자의 홈 디렉토리가 있는 경로를 확인하려는 경우에 사용할 수 있습니다.

단계

1. 'vserver cifs home-directory show-user' 명령을 사용하여 홈 디렉토리 경로를 표시합니다.

'vserver cifs home-directory show-user-vserver vs1-username user1'

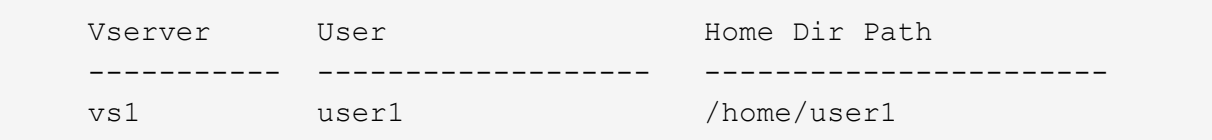

관련 정보

[사용자의](#page-13-1) [홈](#page-13-1) [디렉터리에](#page-13-1) [대한](#page-13-1) [액세스](#page-13-1) [가능성](#page-13-1) [관리](#page-13-1)

### <span id="page-13-1"></span>사용자의 홈 디렉터리에 대한 액세스 권한을 관리합니다

기본적으로 사용자의 홈 디렉토리는 해당 사용자만 액세스할 수 있습니다. 공유의 동적 이름 앞에 물결표(~)가 있는 공유의 경우 Windows 관리자 또는 다른 사용자(공용 액세스)가 사용자의 홈 디렉토리에 대한 액세스를 설정하거나 해제할 수 있습니다.

시작하기 전에

SVM(스토리지 가상 머신)의 홈 디렉토리 공유는 앞에 물결표(~)가 오는 동적 공유 이름으로 구성해야 합니다. 다음 사례는 공유 명명 요구 사항을 보여 줍니다.

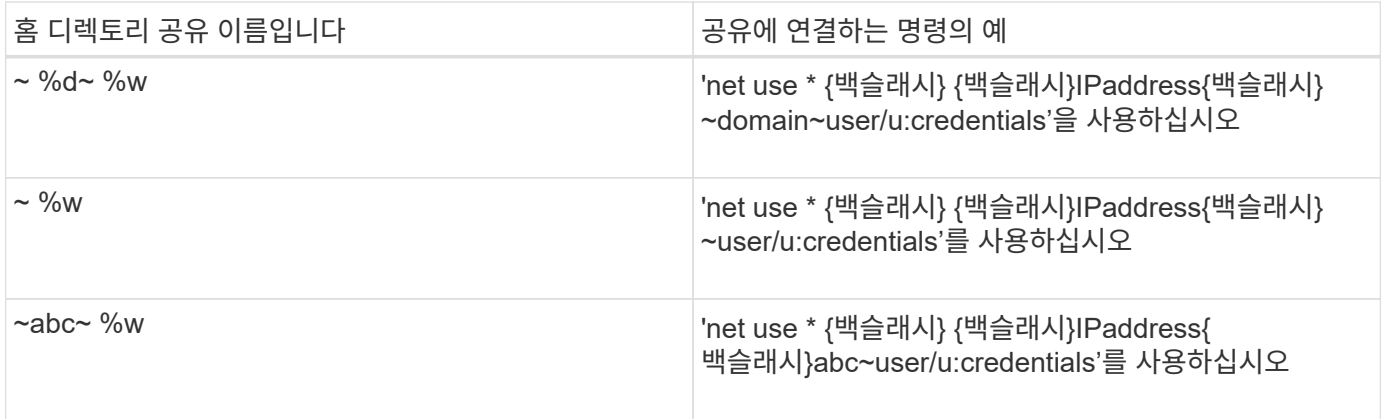

단계

1. 적절한 작업을 수행합니다.

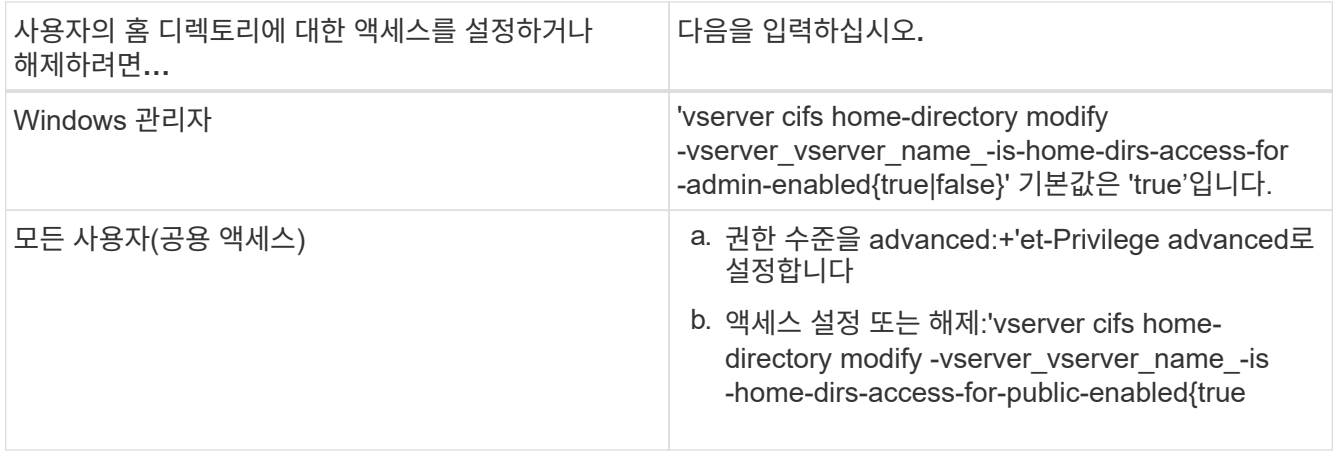

다음 예에서는 사용자의 홈 디렉토리에 대한 공용 액세스를 활성화합니다. + 'Set-Privilege advanced' + 'vserver cifs home-directory modify -vserver vs1-is-home-dirs-access-for-public-enabled true' + 'Set-Privilege admin'

관련 정보

[SMB](#page-13-0) [사용자의](#page-13-0) [홈](#page-13-0) [디렉토리](#page-13-0) [경로에](#page-13-0) [대한](#page-13-0) [정보](#page-13-0) [표시](#page-13-0)

Copyright © 2024 NetApp, Inc. All Rights Reserved. 미국에서 인쇄됨 본 문서의 어떠한 부분도 저작권 소유자의 사전 서면 승인 없이는 어떠한 형식이나 수단(복사, 녹음, 녹화 또는 전자 검색 시스템에 저장하는 것을 비롯한 그래픽, 전자적 또는 기계적 방법)으로도 복제될 수 없습니다.

NetApp이 저작권을 가진 자료에 있는 소프트웨어에는 아래의 라이센스와 고지사항이 적용됩니다.

본 소프트웨어는 NetApp에 의해 '있는 그대로' 제공되며 상품성 및 특정 목적에의 적합성에 대한 명시적 또는 묵시적 보증을 포함하여(이에 제한되지 않음) 어떠한 보증도 하지 않습니다. NetApp은 대체품 또는 대체 서비스의 조달, 사용 불능, 데이터 손실, 이익 손실, 영업 중단을 포함하여(이에 국한되지 않음), 이 소프트웨어의 사용으로 인해 발생하는 모든 직접 및 간접 손해, 우발적 손해, 특별 손해, 징벌적 손해, 결과적 손해의 발생에 대하여 그 발생 이유, 책임론, 계약 여부, 엄격한 책임, 불법 행위(과실 또는 그렇지 않은 경우)와 관계없이 어떠한 책임도 지지 않으며, 이와 같은 손실의 발생 가능성이 통지되었다 하더라도 마찬가지입니다.

NetApp은 본 문서에 설명된 제품을 언제든지 예고 없이 변경할 권리를 보유합니다. NetApp은 NetApp의 명시적인 서면 동의를 받은 경우를 제외하고 본 문서에 설명된 제품을 사용하여 발생하는 어떠한 문제에도 책임을 지지 않습니다. 본 제품의 사용 또는 구매의 경우 NetApp에서는 어떠한 특허권, 상표권 또는 기타 지적 재산권이 적용되는 라이센스도 제공하지 않습니다.

본 설명서에 설명된 제품은 하나 이상의 미국 특허, 해외 특허 또는 출원 중인 특허로 보호됩니다.

제한적 권리 표시: 정부에 의한 사용, 복제 또는 공개에는 DFARS 252.227-7013(2014년 2월) 및 FAR 52.227- 19(2007년 12월)의 기술 데이터-비상업적 품목에 대한 권리(Rights in Technical Data -Noncommercial Items) 조항의 하위 조항 (b)(3)에 설명된 제한사항이 적용됩니다.

여기에 포함된 데이터는 상업용 제품 및/또는 상업용 서비스(FAR 2.101에 정의)에 해당하며 NetApp, Inc.의 독점 자산입니다. 본 계약에 따라 제공되는 모든 NetApp 기술 데이터 및 컴퓨터 소프트웨어는 본질적으로 상업용이며 개인 비용만으로 개발되었습니다. 미국 정부는 데이터가 제공된 미국 계약과 관련하여 해당 계약을 지원하는 데에만 데이터에 대한 전 세계적으로 비독점적이고 양도할 수 없으며 재사용이 불가능하며 취소 불가능한 라이센스를 제한적으로 가집니다. 여기에 제공된 경우를 제외하고 NetApp, Inc.의 사전 서면 승인 없이는 이 데이터를 사용, 공개, 재생산, 수정, 수행 또는 표시할 수 없습니다. 미국 국방부에 대한 정부 라이센스는 DFARS 조항 252.227-7015(b)(2014년 2월)에 명시된 권한으로 제한됩니다.

#### 상표 정보

NETAPP, NETAPP 로고 및 <http://www.netapp.com/TM>에 나열된 마크는 NetApp, Inc.의 상표입니다. 기타 회사 및 제품 이름은 해당 소유자의 상표일 수 있습니다.